# **SOCIAL MEDIA GUIDE**

## SWD-EC-Verband

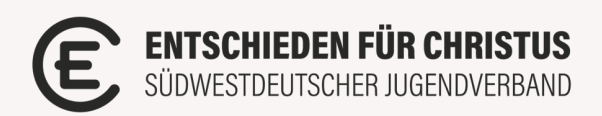

### **Warum Social Media?**

Dieser Social-Media Guide soll euch und eurer Jugendarbeit helfen, im Bereich Social Media und vor allem auf Instagram durchzustarten. Die Schritte, die wir euch vorstellen, richten sich vor allem an Jugendarbeiten, die gerade erst anfangen, sich mit dem Thema zu beschäftigen. Aber auch wenn es eure Insta-Seite schon länger gibt, findet ihr hier bestimmt noch ein paar nützliche Tipps und Tools.

Aber warum beschäftigen wir uns überhaupt mit dem Thema Social Media und Instagram? Es steckt unglaublich viel Potential in Social-Media-Kanälen von unseren SWD-EC-Jugendarbeiten, da Jugendliche sehr viel Zeit auf Social Media verbringen. Wir wollen in der Lebenswelt unserer Jugendlichen vorkommen, und das ist heute einfacher als jemals zuvor. In den kommenden Abschnitten wollen wir euch genau dafür ein paar Tipps und Tools weitergebe

## **5 Schritte zu eurer Jugendarbeit / KV Instagram-Seite**

#### **Basics für eure Jugendarbeit auf Instagram**

Die erste Grundsatzfrage, die ihr euch stellen müsst, wenn es darum geht, eine Instagram-Seite für eure Jugendarbeit zu gründen oder überhaupt eure Social-Media-Präsenz zu erhöhen, ist die Frage, wer das Ganze macht.

Es ist sinnvoll, einen Hauptverantwortlichen zu haben. Egal, ob derjenige das nachher alleine macht, oder sich ein Team dafür sucht.

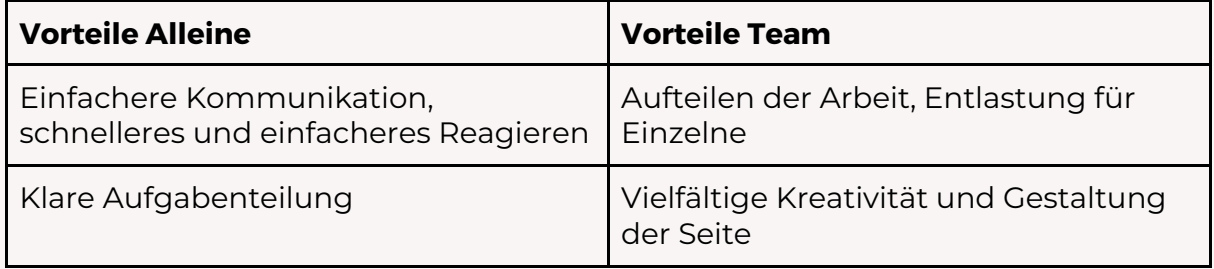

Im Team ist eine klare Aufgabenteilung unabdingbar. Eine Möglichkeit, das von Anfang an zu organisieren, ist ein Upload-Kalender, in dem ihr feste Upload-Tage für bestimmte "Formate" festlegt. In einer unserer Jugendarbeiten sieht dieser so aus (Ihr könnt die Vorlage auf www.SWDEC.de/creativeteam herunterladen):

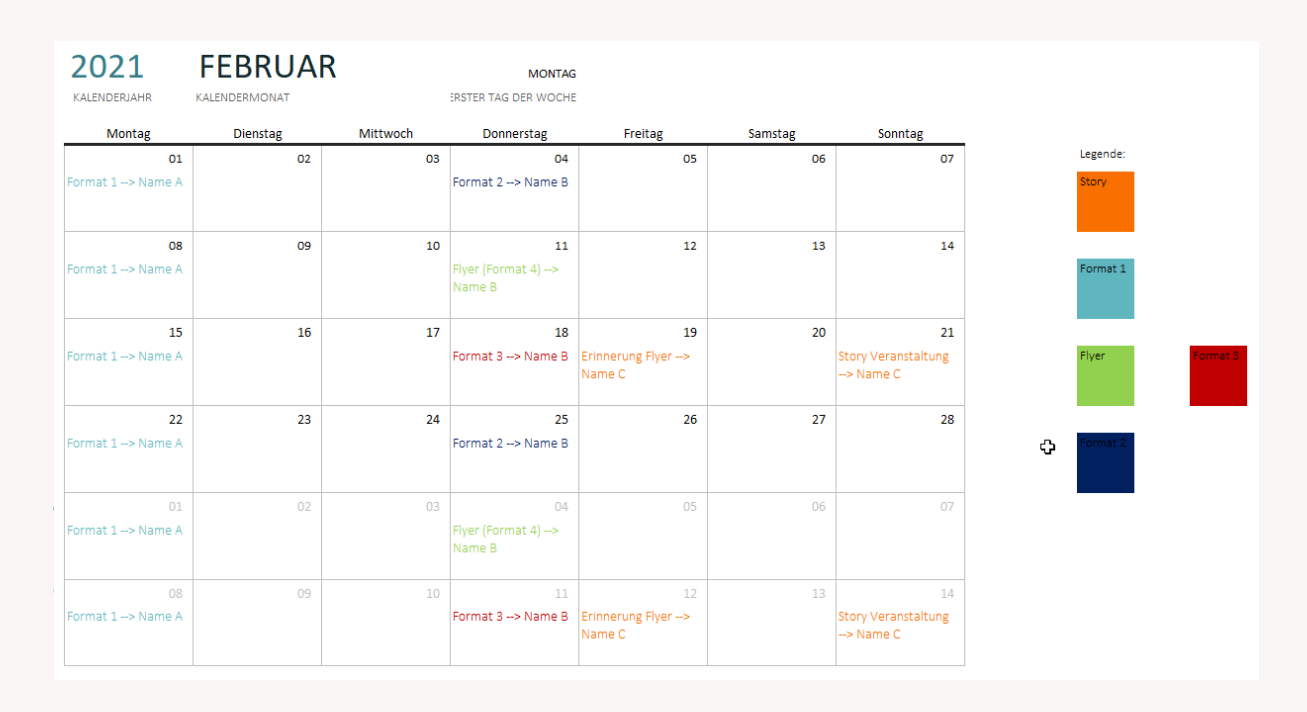

Was wir euch noch mitgeben wollen:

Es kommt nicht auf die Größe eures Accounts an! Es geht um eure Jugendarbeit vor Ort.

#### **Definition eurer Zielgruppe**

Bevor ihr anfangt, Inhalte zu produzieren, solltet ihr euch überlegen, für wen diese Inhalte sein sollen.

- Definiert eine klare Zielgruppe
- Überprüfe regelmäßig, ob Inhalte und Zielgruppe noch übereinstimmen

Folgende Fragen könnten euch helfen:

- Welches Alter wollen wir erreichen? Teens / Junge Erwachsene / …
- Wollen wir einen missionarischen Account oder wollen wir die "eigenen" Leute, die eventuell schon in unserer Jugendarbeit sind, erreichen?

#### **Inhalte**

Um deine Inhalte festzulegen, ist es hilfreich, nochmal einen Blick auf die Zielgruppendefinition zu werfen. Was sind Inhalte, mit denen du dieser Gruppe an Menschen gerecht werden kannst?

- Nur offensichtliche Werbung für eure Veranstaltungen kann abschreckend wirken. Durch Infotainment, also gut verpackte Werbung, erreicht ihr vermutlich mehr Leute
- Eure Beiträge sollen euren Followern einen Mehrwert bieten, sonst werdet ihr uninteressant
- Bringt Abwechslung auf eure Seite. Das hilft euch und euren Followern dabei, die Lust an der Seite nicht zu verlieren

Für verschiedene Inhalte habt ihr verschiedene Möglichkeiten, diese an eure Follower zu bringen:

#### ● **Feedpost**

Ihr könnt ein bis zehn Bilder gleichzeitig hochladen. Ein Feedpost ist zeitlos. Eure Bilder bleiben, wenn ihr sie nicht aktiv löscht, auf "ewig" in eurem Feed, daher eignet es sich eher für zeitlosen Content. Teilt regelmäßig Inhalte im Feed und plant sie vorab, aber beachtet Qualität vor Quantität, denn euer Feed ist ein Aushängeschild.

#### ● **Stories**

Hierfür könnt ihr Bilder oder Videos von bis zu 15 Sekunden nutzen. Stories sind für aktuelle Inhalte sinnvoll, da sie nach 24 Stunden wieder verschwinden (Ihr könnt auch Highlights erstellen, dann kann man die Stories auch im Nachhinein noch anschauen)

#### ● **Reels**

Das sind kurze Videos, wie man sie auch auf TikTok findet. Damit habt ihr am ehesten die Möglichkeit, schnell viele Leute zu erreichen, das muss aber auch nicht sein.

#### ● **IGTVs**

Hier kannst du längere Videos hochladen, bspw. Predigtabschnitte oder Ähnliches.

Für den Anfang ist es sicherlich sinnvoll, sich auf zwei Dinge zu konzentrieren. Wir würden euch dabei zu den "ältesten" Funktionen von Instagram raten: Posts und Stories, denn die Posts in deinem Feed sind das erste, was neue Follower sehen, wenn sie auf euer Profil klicken und Stories sind das, womit ihr die meisten eurer Follower erreichen könnt. Später ist es aber ratsam, sich auch mal mit den anderen Möglichkeiten zu beschäftigen.

Regelmäßiges Hochladen ist sinnvoll, um auf Dauer viele Leute zu erreichen. Wie viel aber die richtige Menge ist, hängt von euch, euren Followern und euren Inhalten ab. In den verschiedenen Upload-Kalendern seht ihr, wie das andere Jugendarbeiten machen.

Um dir noch eine Hilfestellung zu geben, was du auf deinem Account außer Flyer und Werbung noch hochladen kannst, hier ein paar Vorschläge aus anderen Jugendarbeiten:

#### ● **Bibelverse**

Schön gestaltet und eventuell mit euren Gedanken dazu in der Caption

● **Vorstellungen**

Vor allem, wenn ihr Leute außerhalb eurer Jugendarbeit erreichen wollt, machen Vorstellungen der Gesichter Sinn, auf die sie treffen, wenn sie sich zu euch einladen lassen

- **Bilder- / Video-Rückblicke** Mit Einverständniserklärungen zu Bildrechten von Mitarbeitern könnt ihr immer wieder Rückblicke von Veranstaltungen hochladen, das gibt euren Followern Einblicke in eure Arbeit.
- **Guide zu Jugendbund-Thema** Erstellt zum Jugendbund-Thema ein Guide auf Instagram mit verschieden Inhalten zum persönlichen Vertiefen

Für einzelne "Projekte" könnt ihr euch auch zusätzlich Leute ins Boot holen, die Inhalte für euch erstellen.

**→** @swdec liefert euch da gute Beispiele

#### **Gestaltung**

"Wir leben in einer designorientierten Generation, wenn die Kirche etwas bewirken will, dann ist Design die Sprache, die wir lernen müssen" – Phil Cooke Buch "Unique"

Diese Aussage dürfen wir auch auf unsere Jugendarbeiten übertragen. Wir möchten euch ermutigen, in diesem Thema nächste Schritte zu gehen. Wie ihr dies konkret angehen könnt, findet ihr in den folgenden Punkten.

#### **Tools**

Viele denken, man benötigt komplizierte Profi-Programme und Tools, um ansprechende Designs zu gestalten – das stimmt aber nicht!

Zum Beispiel kannst du über das Onlineportal Canva auch ohne Vorkenntnisse ganz einfach Flyer, Posts für Instagram und vieles mehr erstellen. Canva bietet dir auch viele vorgefertigte Designs, die du nur mit deinem Inhalt füllen musst. Als gemeinnützige Organisation kann man Canva Pro kostenlos nutzen. Unter folgendem Link kannst du es beantragen:

https://about.canva.com/de\_de/canva-fuer-non-profit-organisation/

Der SWD-EC hat ein einheitliches Design für Print-Veröffentlichungen, Website, Social Media und mehr, wie euch bestimmt schon aufgefallen ist. Als SWD-EC-Jugendarbeit / KV darfst du das natürlich auch nutzen. Den Styleguide, in dem alle Elemente, Fonts (Schriftarten) und weitere Bestandteile des Corporate Designs zusammengefasst sind, findest du im Media-Bereich. Hier stellen wir euch auch EC Canva-Vorlagen zur Verfügung. Unter swdec.de/media findest du Vorlagen im EC-Design.

#### **Weitere (Mobil-)Apps zur Bearbeitung**

Post- und Story-Vorlagen

**→** Unfold, Adobe Spark, Canva (alle teilweise kostenpflichtig)

Mehrteilige Posts

**→** Grid Post

Bildbearbeitung **→** Lightroom, Snapseed

#### **Feed**

Gestaltet eure Posts doch so, dass sie ein zusammenhängendes "Kunstwerk" ergeben. Diese 3, 6, 9 oder ∞-Teiler können mit Hilfe von Apps erstellt werden (Toolpool). Auf YouTube gibt es auch Anleitungen.

#### **Bio und Storys**

- Vermerkt in eurer Bio kurz, wer ihr seid, was die Dinge sind, die euch als EC-Jugendarbeit ausmacht, eure regelmäßigen Angebote und wenn es dazu passt, eure Vision.
- Gestaltet die Vorschaubilder der Story-Highlights
- Storys mit gleichbleibenden Elementen zur Wiedererkennung **→** Gleiche Schrift / Elemente/ Filter / Farbe / EC-GIFs
- Gebt euren Abonnenten Einblick über die Story in eure Veranstaltungen und transportiert möglichst echt und authentisch die Atmosphäre

#### **Bild- Videomaterial**

Am besten verwendet ihr immer eigene Bilder und Videos aus eurer Jugendarbeit / Kreisverband, um ein echtes und authentisches Bild weiterzuvermitteln. Falls ihr keinerlei Bildmaterial habt, oder die Bildrechte ungeklärt sind, gibt es Online-Plattformen mit lizenzfreien Bildern. Mehr dazu weiter unten.

Beachtet das Recht am eigenen Bild von euren Teilnehmern. Prüft, ob eine Einverständniserklärung von den abgebildeten Personen vorliegt, bevor ihr Dinge veröffentlicht. Die genauen Regeln und Freiheiten findet ihr auf unserer ERNA. Dort gibt es auch Vorlagen für EInverständniserklärungen.

## **Allgemeines**

- Bleibt dran! Eure Arbeit ist extrem wichtig und leider auch umkämpft.
- Betet für eure Social-Media-Arbeit: für die Menschen, die ihr damit erreicht und erreichen möchtet. Geht mit Jesus verbunden auf Social Media richtig ab!
- Macht sichtbar, dass ihr Teil des ECs seid z.B. durch Markierungen, Hashtags (#swdec #ecjugend #meinEC #meinortxy #kvxy) ,Designs, EC-GIFs, …
- Kommentiert, liked und teilt fleißig Inhalte vom Verband und gute, vertretbare Aktionen darüber hinaus
- Fügt euren Standort und regional passende Hashtags bei Posts hinzu, damit Leute aus deiner Region auf euch aufmerksam werden.
- Lasst eure Posts automatisch via Creator Studio von Facebook zur selbst festgelegten Uhrzeit posten.
- Tauscht euch mit anderen Jugendarbeiten aus! Lernt und profitiert voneinander.
	- **→** Warum nicht einen gut ausformulierten Text übernehmen?
	- **→** Nutzt das Creative Team
- Markiert in wichtigen Storys eure Key-Leader, damit sie ohne Aufwand reposten können. (Sprecht doch mit ihnen zuvor persönlich darüber)
- Reflexionsfragen: Was wäre dein erster Eindruck, wenn du das erste Mal auf euren Account stößt?
- Holt euch neuen Input: Wir haben euch Podcast, Artikel und mehr Inputs zum Thema Online verlinkt.

Trotz dieser ganzen Tipps gilt: fangt einfach an! Startet und wachst gemeinsam als Jugendarbeit auch in dieses Thema hinein!

## **Zusammenfassung Apps und Tools**

Planung

**→** Creator Studio

Post und Story-Vorlagen

**→** Unfold, Adobe Spark, Canva (alle teilweise kostenpflichtig)

Mehrteilige Posts

**→** Grid Post

Bildbearbeitung

**→** Lightroom, Snapseed

Bilder und Videos

- **→** Unsplash, pixabay, pexels
- **→** Inshot, Videoleap

Videos mit Tipps zum Videos machen und co: https://www.youtube.com/channel/UC1o\_sDibHhhKtqaJxn-Vj4Q

#### **Rechtliches**

- Quellen angeben!
- 15 Sekunden sind wohl Grauzonen
- Gema-freie Musik: Bensound, framtraxx, scott homes music.com **→** oder einfach nach gema-freier Musik googlen